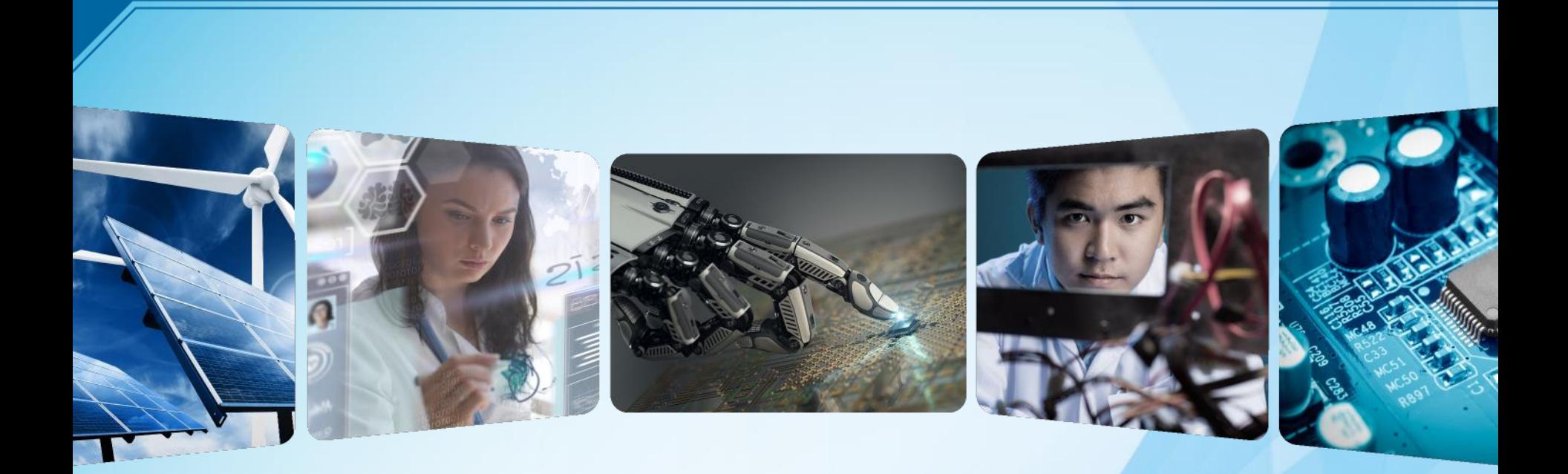

# **Central Texas Section**

*May 2018 – San Antonio Area Chapter Officer Training*

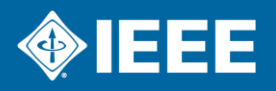

# **Agenda**

- ▸Chapter Officer Responsibilities
- ▸Vtools
- ▸Chapter Elections
- ▸Chapter Finances
- ▸SAMIEEE/Vitality Dashboard Replacement OU Analytics
- ▸General Data Protection Regulation (GDPR)
- ▸PACE

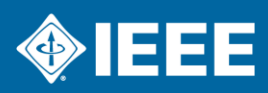

# **Chapter Officer Roles and Responsibilities**

*What you need to do…..*

- ▸Engage with CTS and your chapter members
- ▸Provide programs and activities of interest to your members
- ▸Develop and grow your membership
- ▶ Report chapter officers.
- ▸Manage chapter financial matters including budgeting and expense reporting
- ▶ Announce and report meetings (file L31s)
- ▶ Hold elections
- ▶ Have fun!

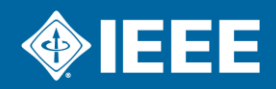

# **IEEE Center for Leadership Excellence**

*ieee-elearning.org/CLE/*

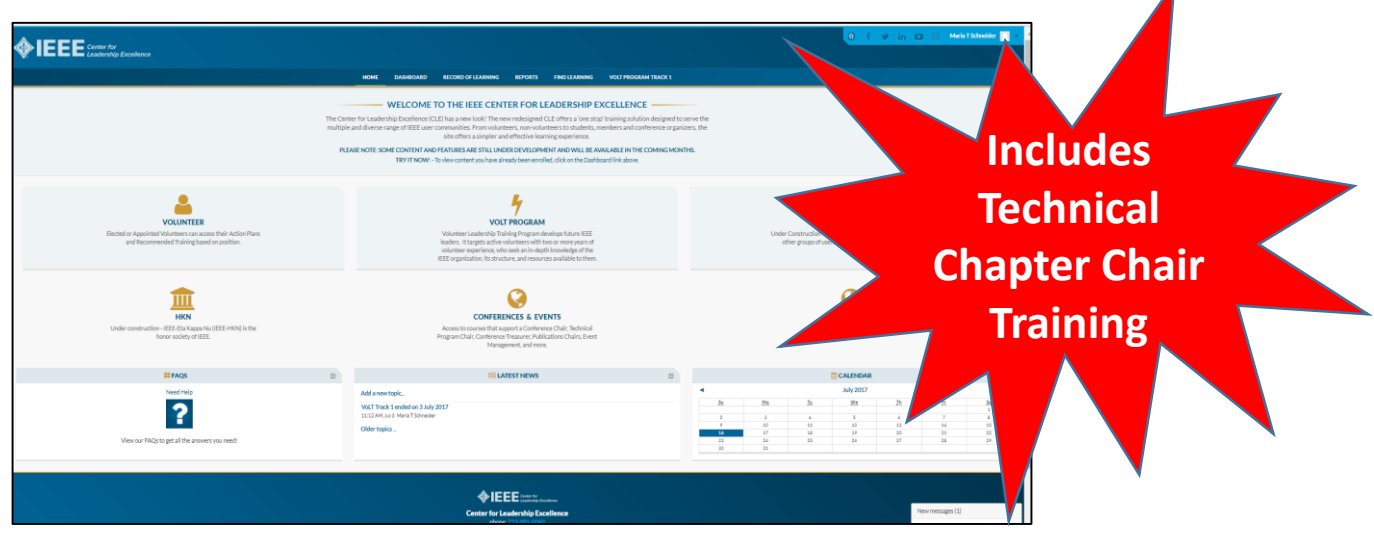

**FEATURES ARE STILL UNDER DEVELOPMENT AND WILL BE AVAILABLE IN THE COMING MONTHS.**

- ▸ Simple to use, self-paced
- ▸ Access with IEEE Account
- ▸ Offers help to Volunteers in their new role with ACTION PLANS!
- ▸ Currently 14 Volunteer roles/action plans defined
- ▸ 12 Volunteer roles/action plans in development

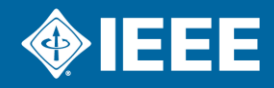

# **Vtools**

*How to do it…..*

- ▸Three Key Things to Do
	- 1. Report Chapter Officers
	- 2. Announce Meetings
	- 3. Report Meetings
- ▸Member Communications
	- eNotice
- ▸Other capabilities that may be of interest
	- Name tag printing
	- Vtool voting

[http://sites.ieee.org/vtools/](https://sites.ieee.org/vtools/)

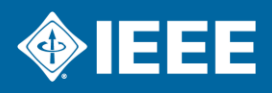

# **Officer Reporting**

### *https://officers.vtools.ieee.org/*

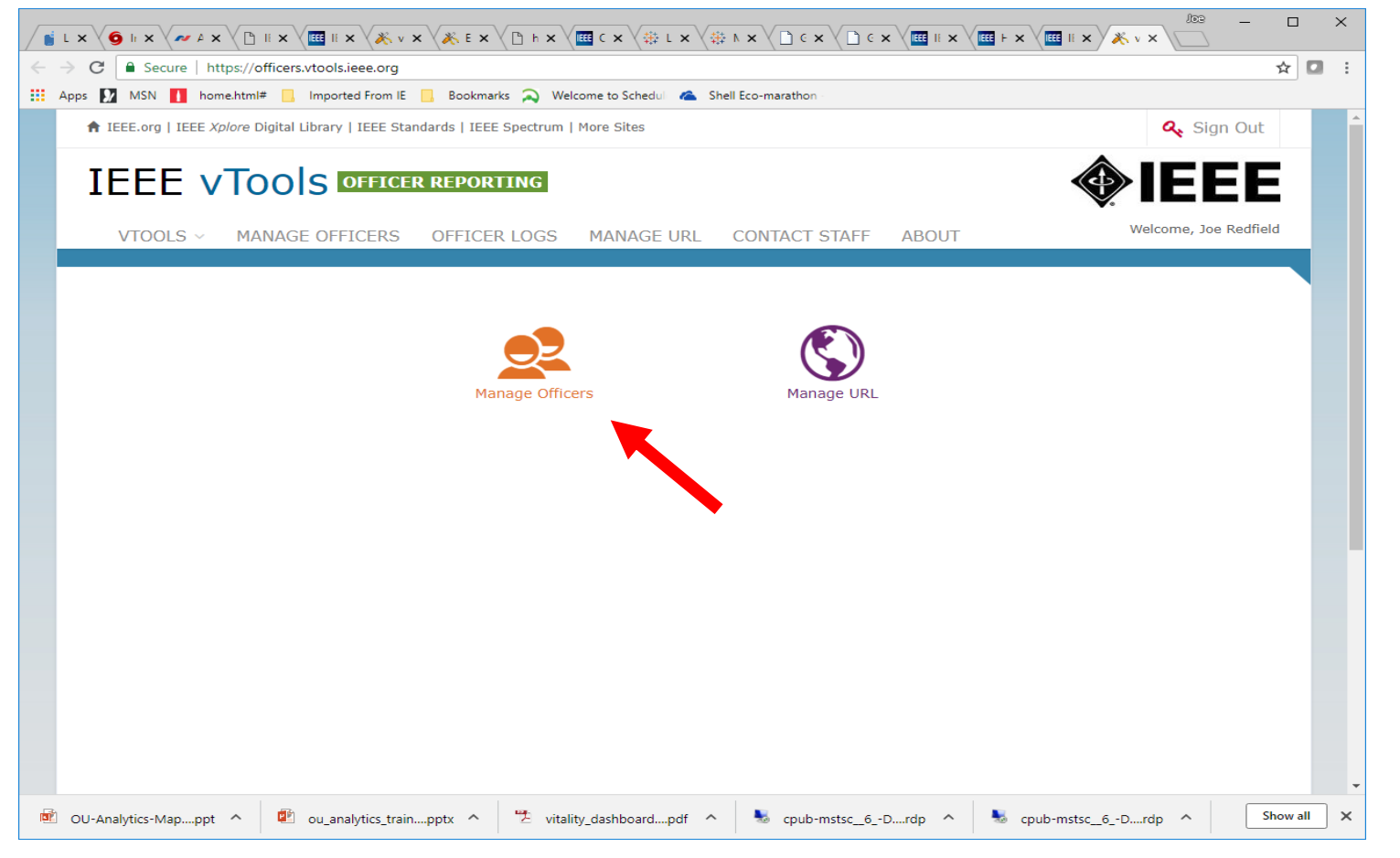

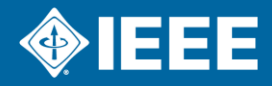

# **Officer reporting**

#### *Officer Reporting – Select Organization Unit*

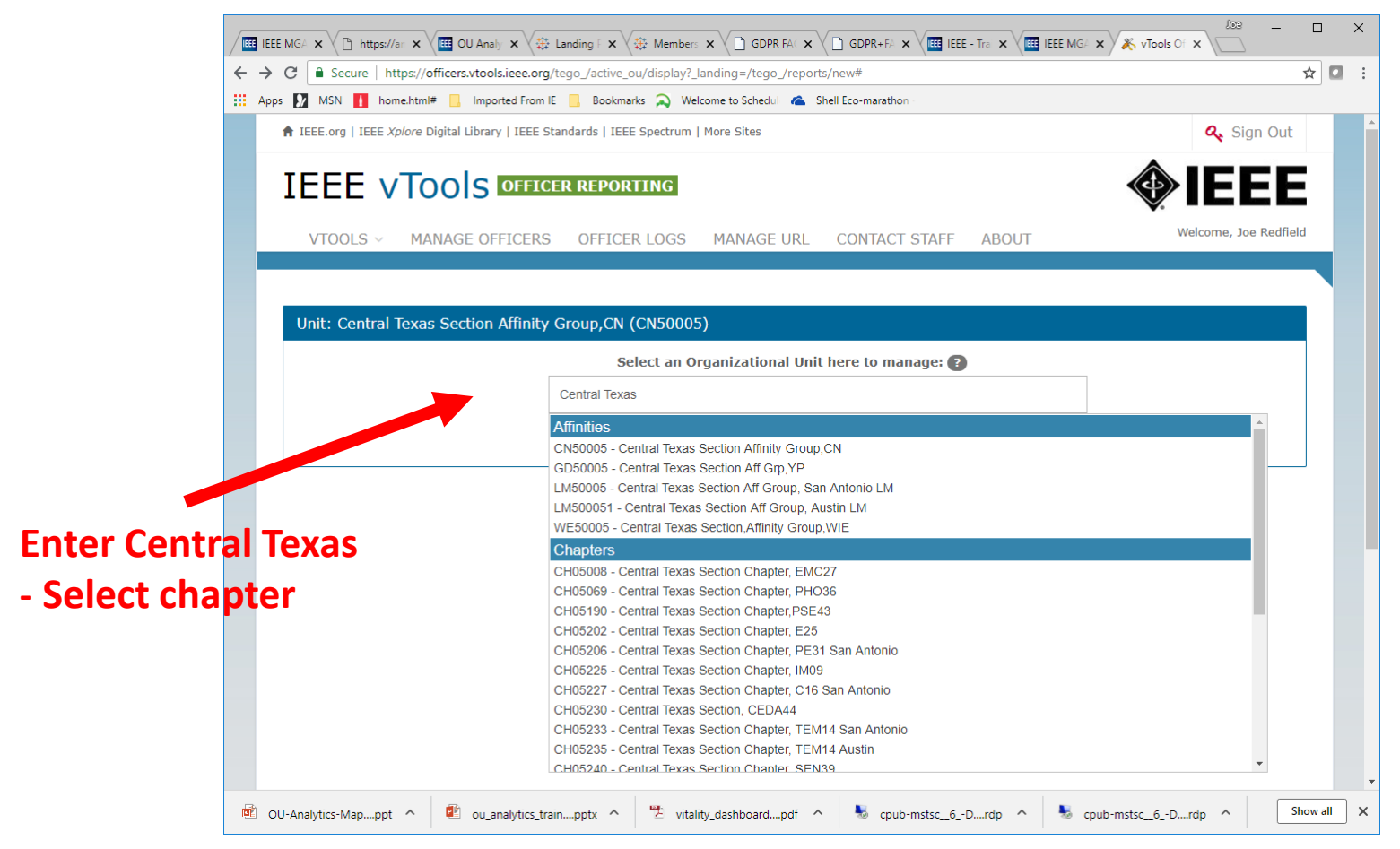

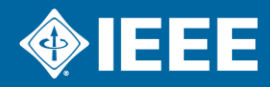

# **Officer Reporting**

**Update / Enter new officer names and IEEE info.**

**Be sure and enter the term ending date.**

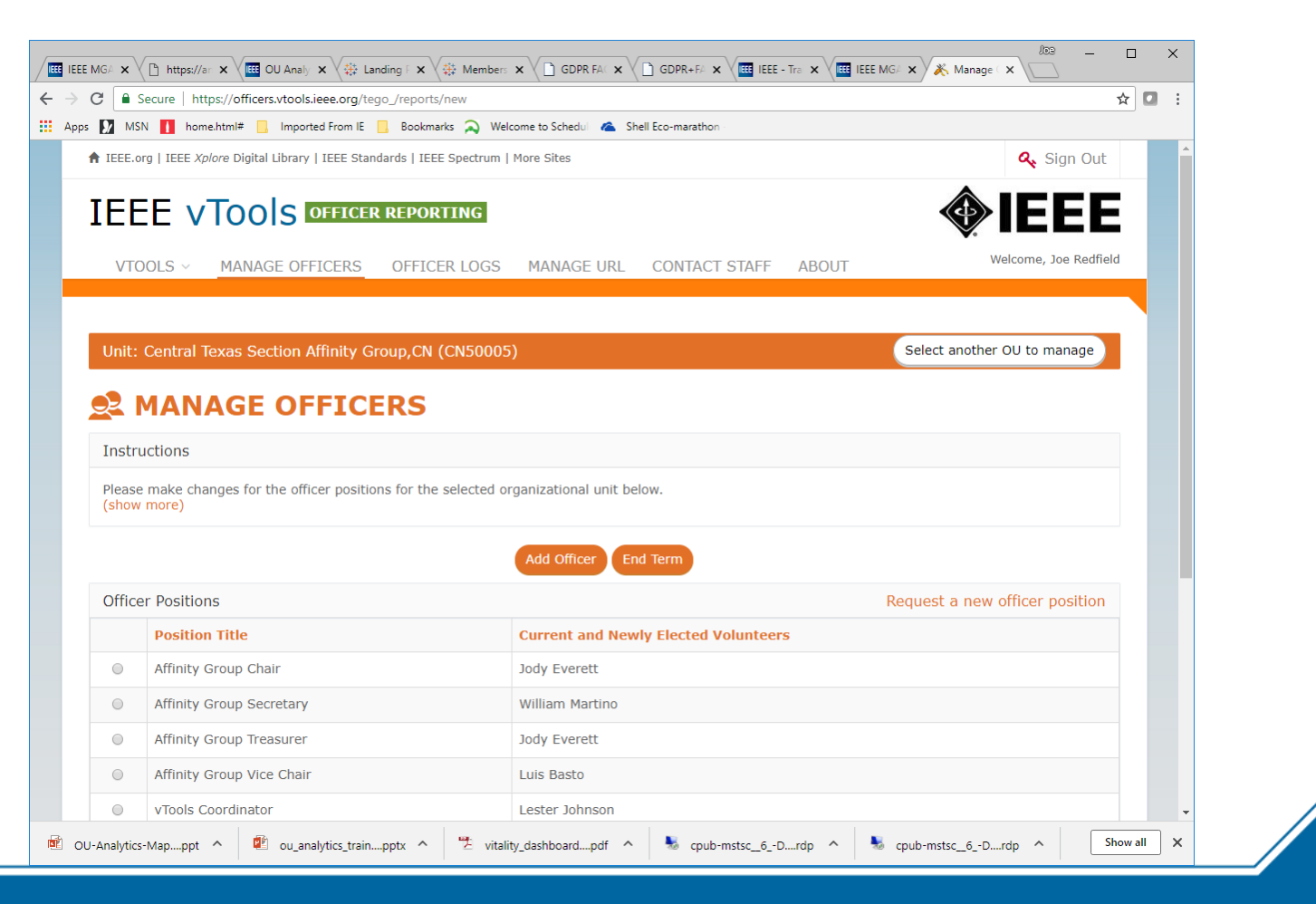

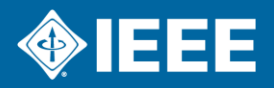

## **Announce Meetings**

### *https://events.vtools.ieee.org/*

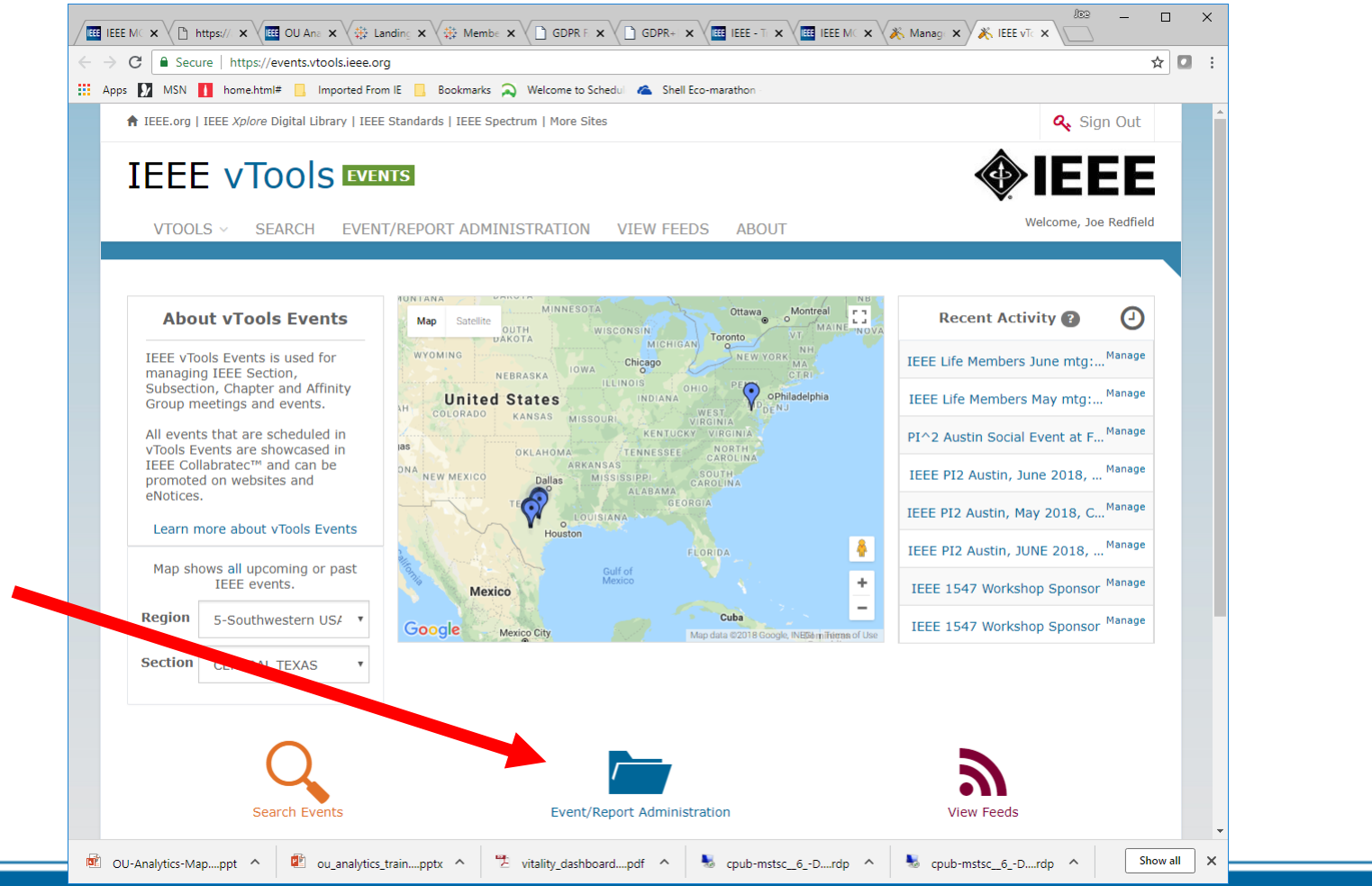

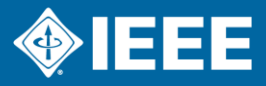

# **Announce Meeting**

**Enter the Title, when, where, what time AND for more info contact info**

**Be sure to include your chapter name in the title!!**

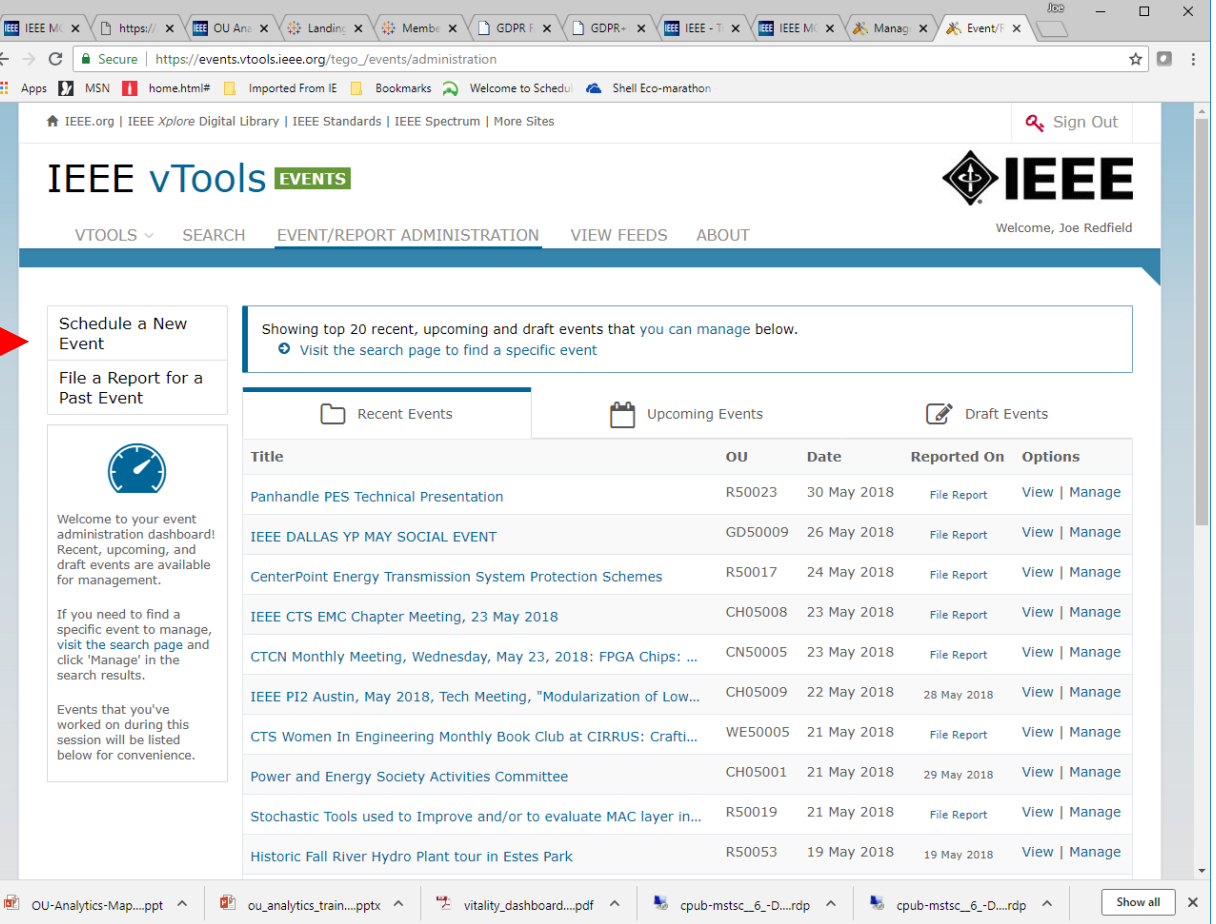

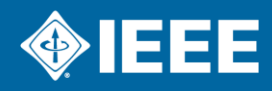

# **Report Meetings**

### *https://events.vtools.ieee.org/*

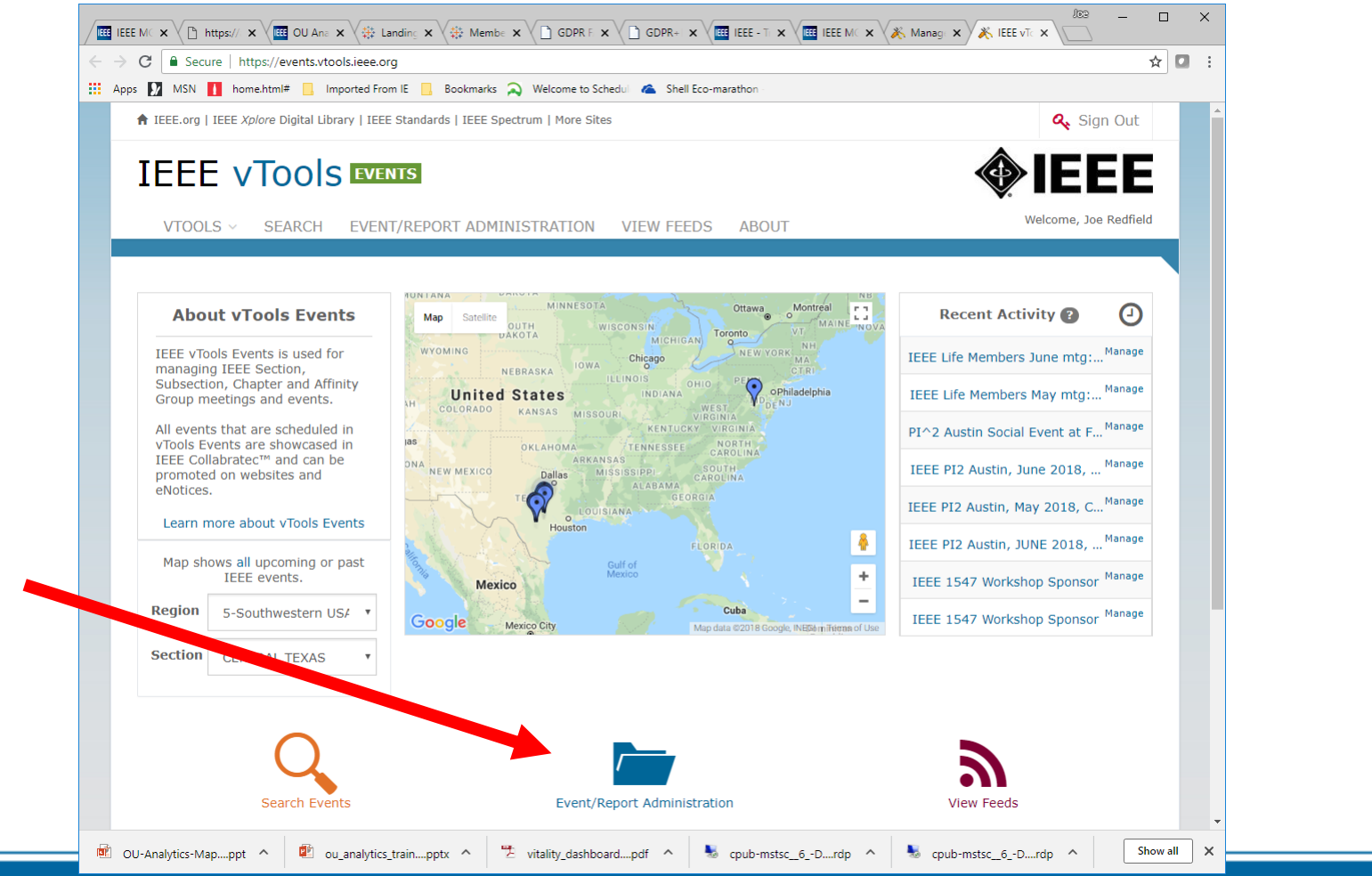

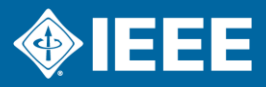

# **Report Meeting**

#### *Report AFTER meeting is held*

**Enter the Title, when, where, what time AND for more info contact info**

**Be sure to include your Chapter name in the title!!**

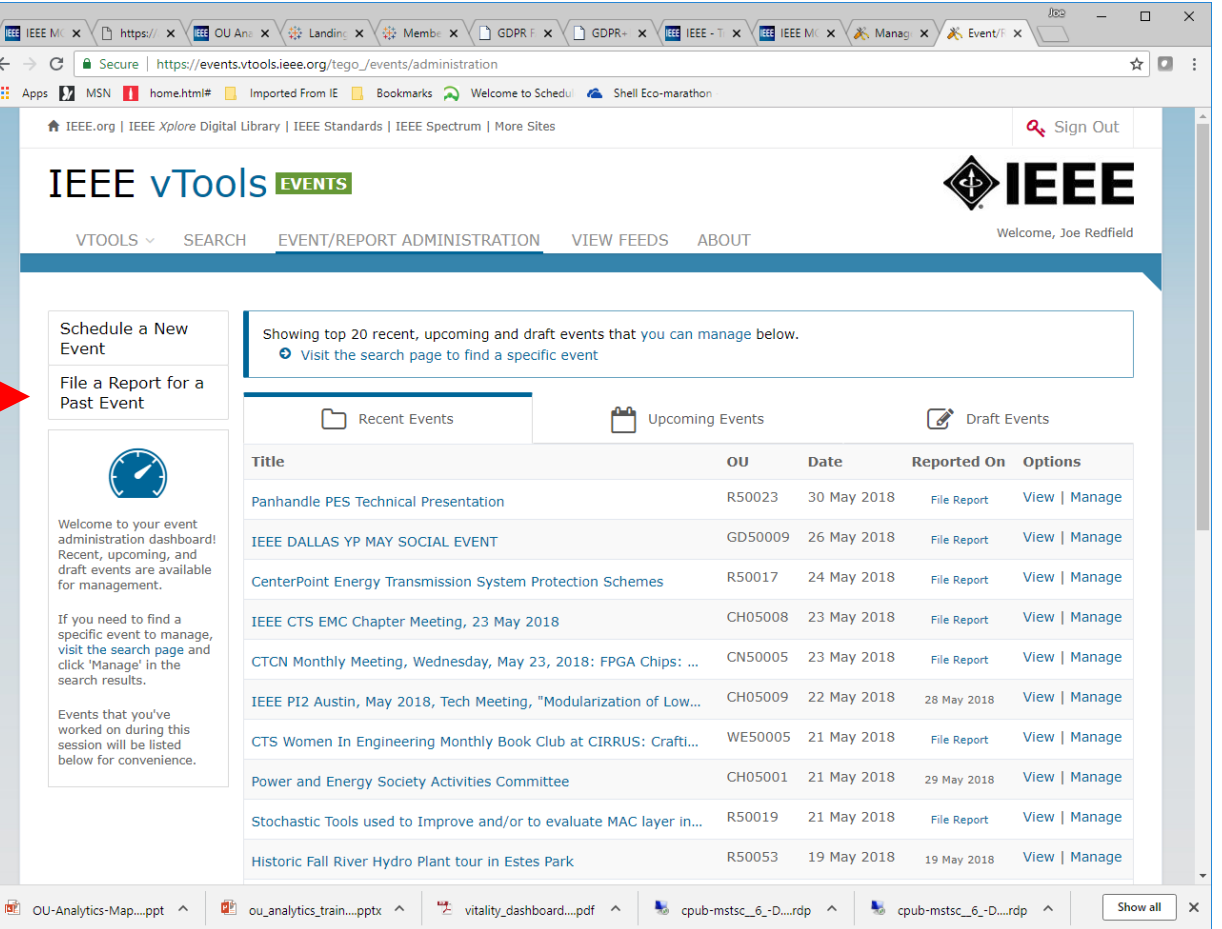

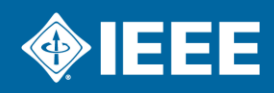

# **Report Meeting**

#### *Report whether or not announced or in the system*

**If announced, meeting is already in system**

**You can report a meeting that HAS NOT been entered. Such as chapter officer planning mtg.**

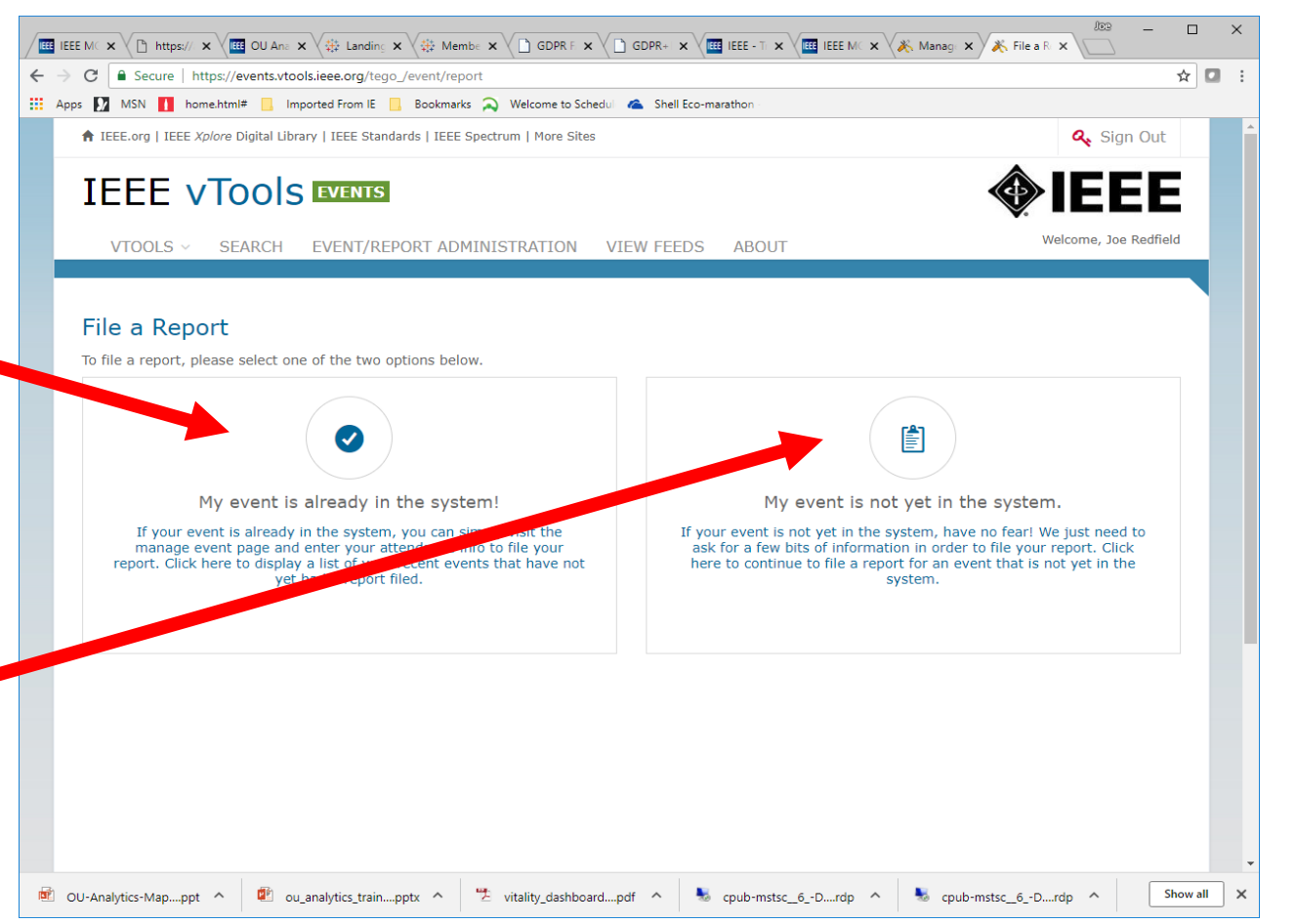

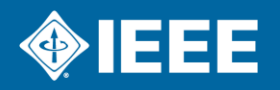

# **Report Meetings**

#### *Already in system*

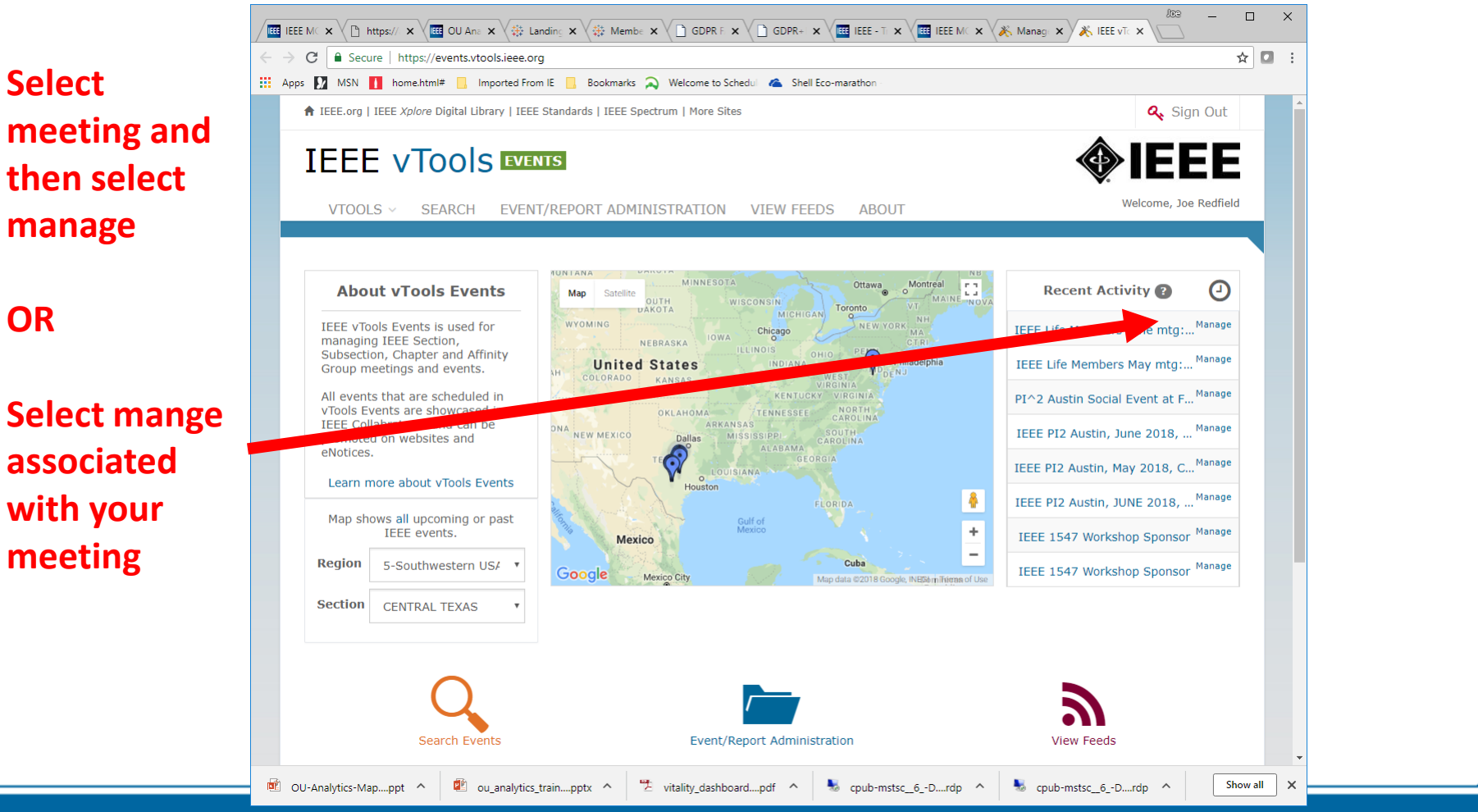

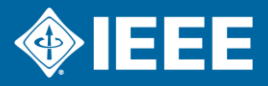

# **Report Meeting**

*Already in system*

**After meeting, reporting button will be active.**

**Enter attendance numbers and file the report (You've now filed the meeting L31!)**

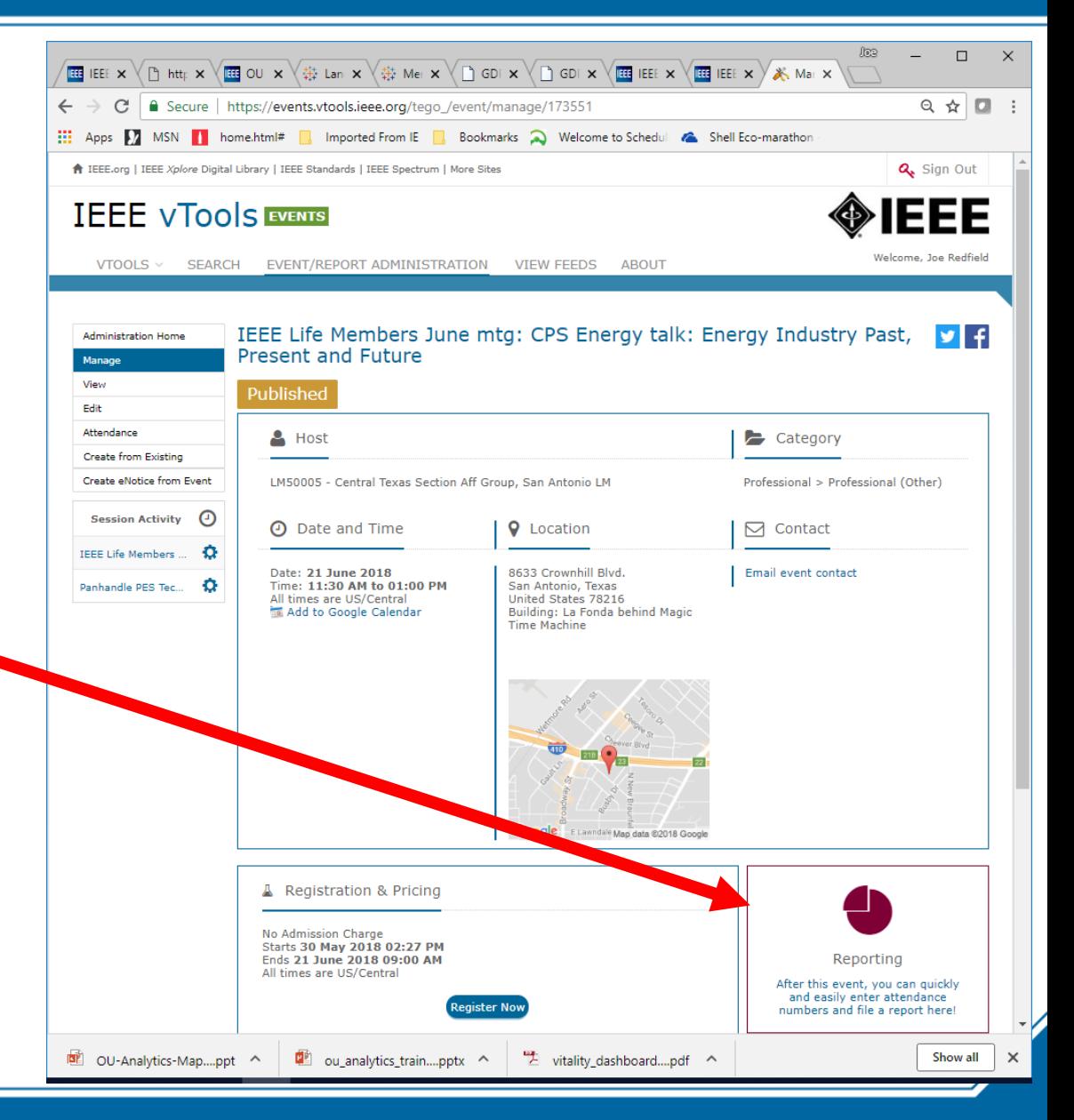

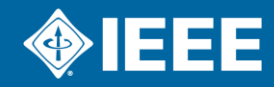

# **Report Meeting**

*NOT already in the system*

**Enter the title, when, where, what day/time as you would with an meeting announcement.**

**At the end of the form, enter the attendance and file the report. (You've created an L31!)**

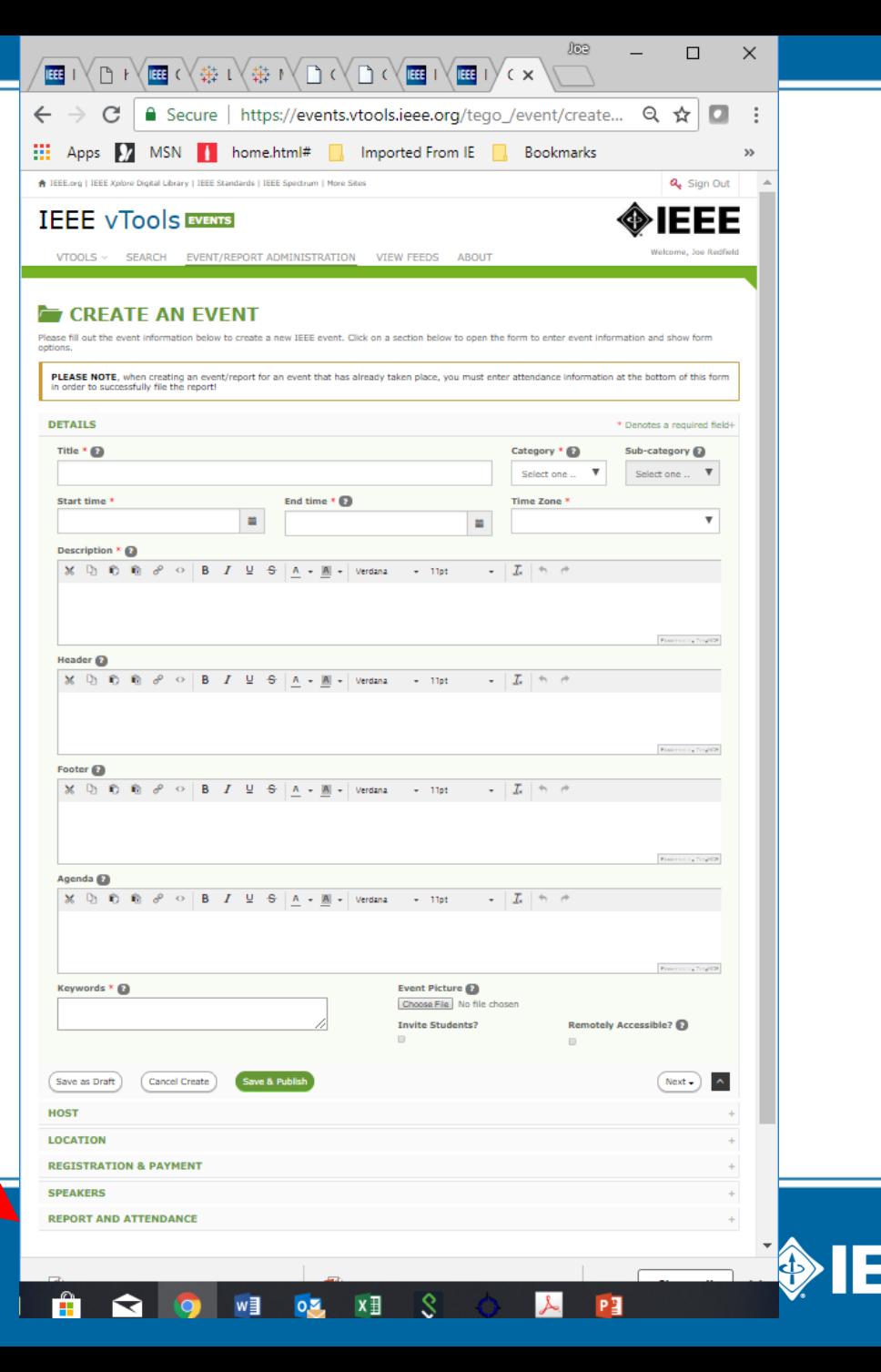

### **Reach Your Members – Vtools eNotice**

### *https://enotice.vtools.ieee.org/*

**If you don't**   $000$  $\Box$  $\times$  $\sqrt{\frac{1}{\text{eff}}}$  IEEE $\sqrt{\frac{1}{\text{eff}}}$  http $\sqrt{\frac{1}{\text{eff}}}$  OU  $\sqrt{\frac{1}{\text{eff}}}$  Lan $\sqrt{\frac{1}{\text{eff}}}$  Mei $\sqrt{\frac{1}{\text{eff}}}$  GDI $\sqrt{\frac{1}{\text{eff}}}$  IEEE  $\sqrt{\frac{1}{\text{eff}}}$  IEEE  $\sqrt{\frac{1}{\text{eff}}}$  IEEE  $\sqrt{\frac{1}{\text{eff}}}$  Cre $\sqrt{\frac{1}{\text{eff}}}$ **have access,**   $Q \star \boxed{1}$  $\leftarrow$   $\rightarrow$  C | a Secure | https://enotice.vtools.ieee.org **To setup select**  Apps MSN Inome.html# Mometed From IE Bookmarks Nelcome to Schedul & Shell Fe **select "Contact" to**  IEEE.org | IEEE Xplore Digital Library | IEEE Standards | IEEE Spectrum | More Sites JOE REDFIELD + **"Manage**   $v$ Tools  $\star$ **send request**eNotic **eNotices"** Home Manage eNotices Contact Help About Welcome to the IEEE vTools eNotice System **Express eNotice** · Self Service . Available for standard geo unit eNotices Exceptions will be processed by staff **o** Special requests e Automatic reminders o Included attachments<sup>8</sup> Volunteers with automatic access to eNotice include: · Region Directors · Section Executive Committee Members, Newsletter Editors, Webmasters . Chapter Chairs and eNotice Coordinators Staff processed eNotices may take up to 5 business days due to the volume of requests received daily. For critical eNotice requests (e.g., cancellations), that do not qualify for eNotice Express, please set the Priority to "Critical". Every attempt will be made to accommodate critical requests during normal business hours. IEEE organizational units using this service are strongly encouraged to limit emailings to one per week Is this eNotice for an IEEE sponsored conference' Please use the IEEE conference eNotice form If you need h slease click here to view a tutorial mments can be posted on a web page and the URL included in the eNotice text. **eNotice tutorial VERY GOOD OBJEE TEEE Tools** Advancing Technology for Humanity 17 Show all oU-Analytics-Map....ppt ^  $\Box$  ou analytics train....pptx  $\land$ the vitality\_dashboard....pdf ^

# **eNotice – Creation**

**Select "Create eNotice"**

**There are two types of eNotice. They are eNotice Express and regular eNotice. eNotice Express is automatic, has no delay, and does not require IEEE staff time. Regular eNotice has a 2 to 5 day delay and requires staff time to send out.**

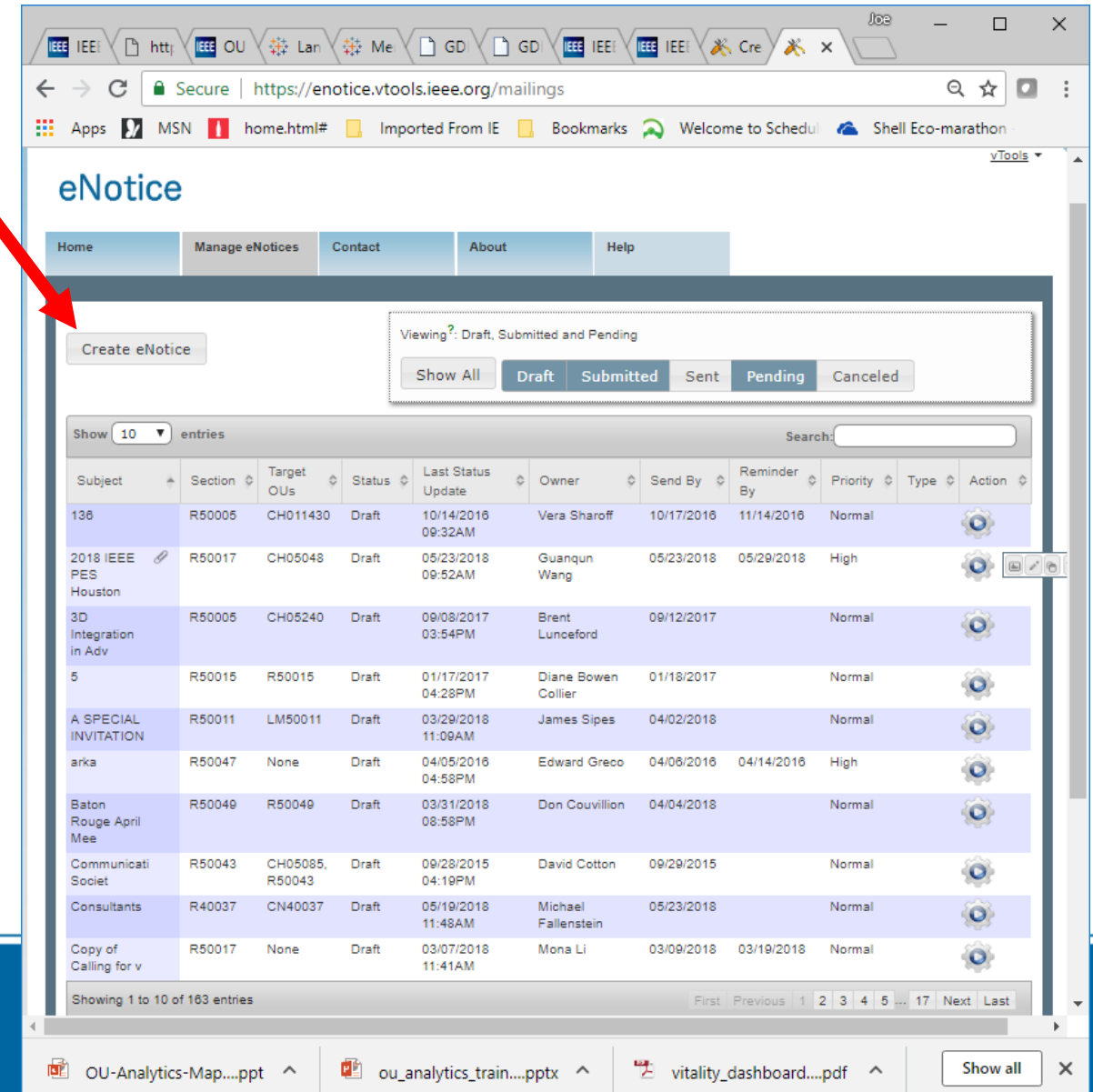

### **eNotice - Creation**

**You will have visibility at your IEEE access level.**

**Enter any special search requests – regular eNotice**

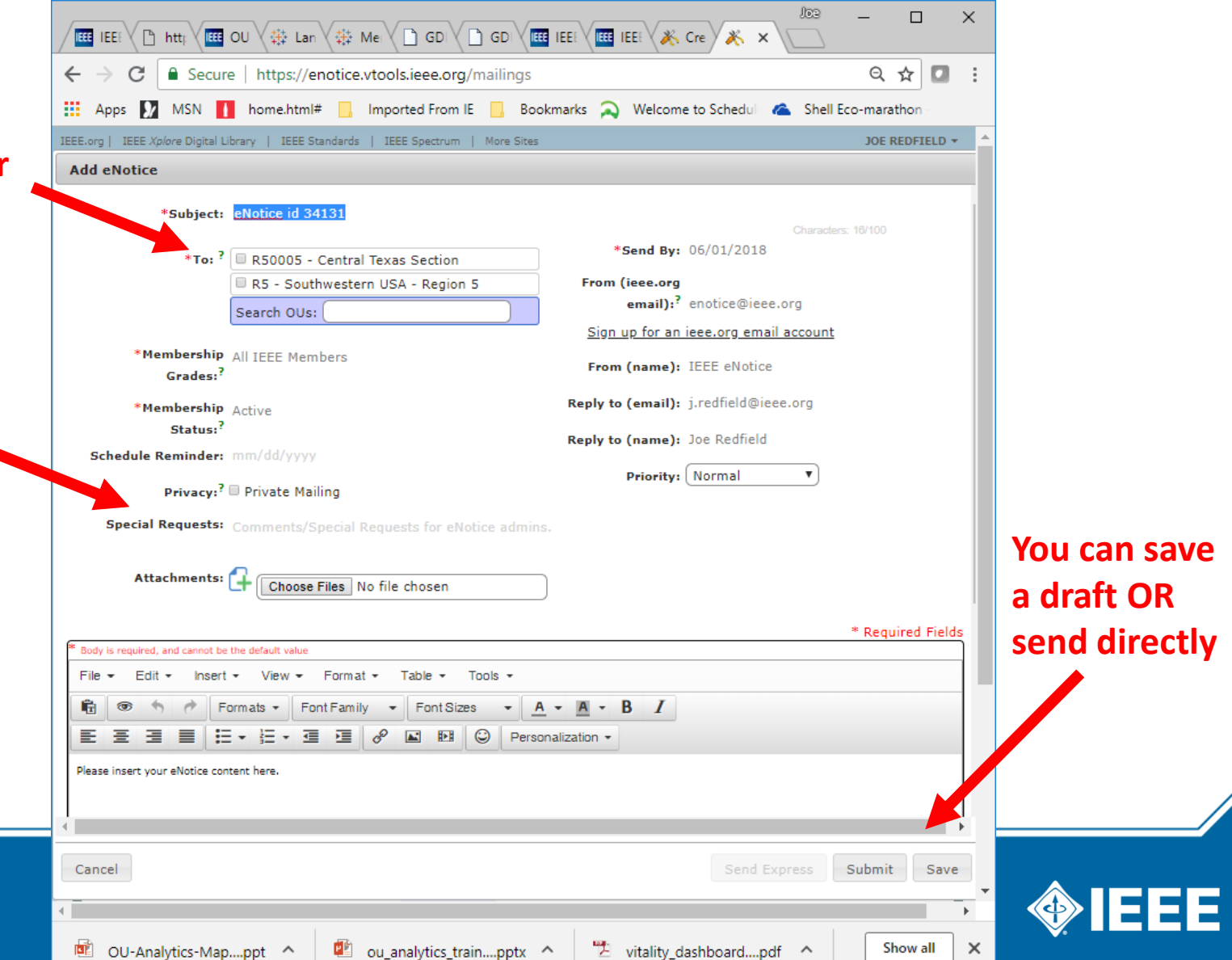

# **eNotice Features**

*Advanced User Functions*

- ▸Automatically populate "to" list from IEEE Membership Database
	- Manages member contact flags
- ▸Allow for reminder Emails to be automatically sent out
- ▸Can have your email as "from"
- ▸Can have your email address as "reply to"
- ▸Can include send date
- ▸Can include attachments
- ▶ Can request special actions by IEEE staff
	- Special searches

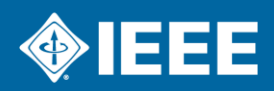

# **Chapter Elections**

- **Chapter officers: Chair, Vice Chair, Secretary, Treasurer**
- **Chapter officers must be Graduate Student, Member, Senior Member, or Fellow**
- **Chapter officers serve on Calendar year basis**
- **Chapter officer terms are one year for 2018 per Section Committee. Section Executive** Committee will decide on later years.
- **Chapter officers are limited to four consecutive** years and six years total

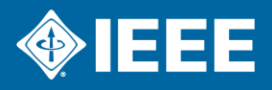

# **Chapter Elections Timetable**

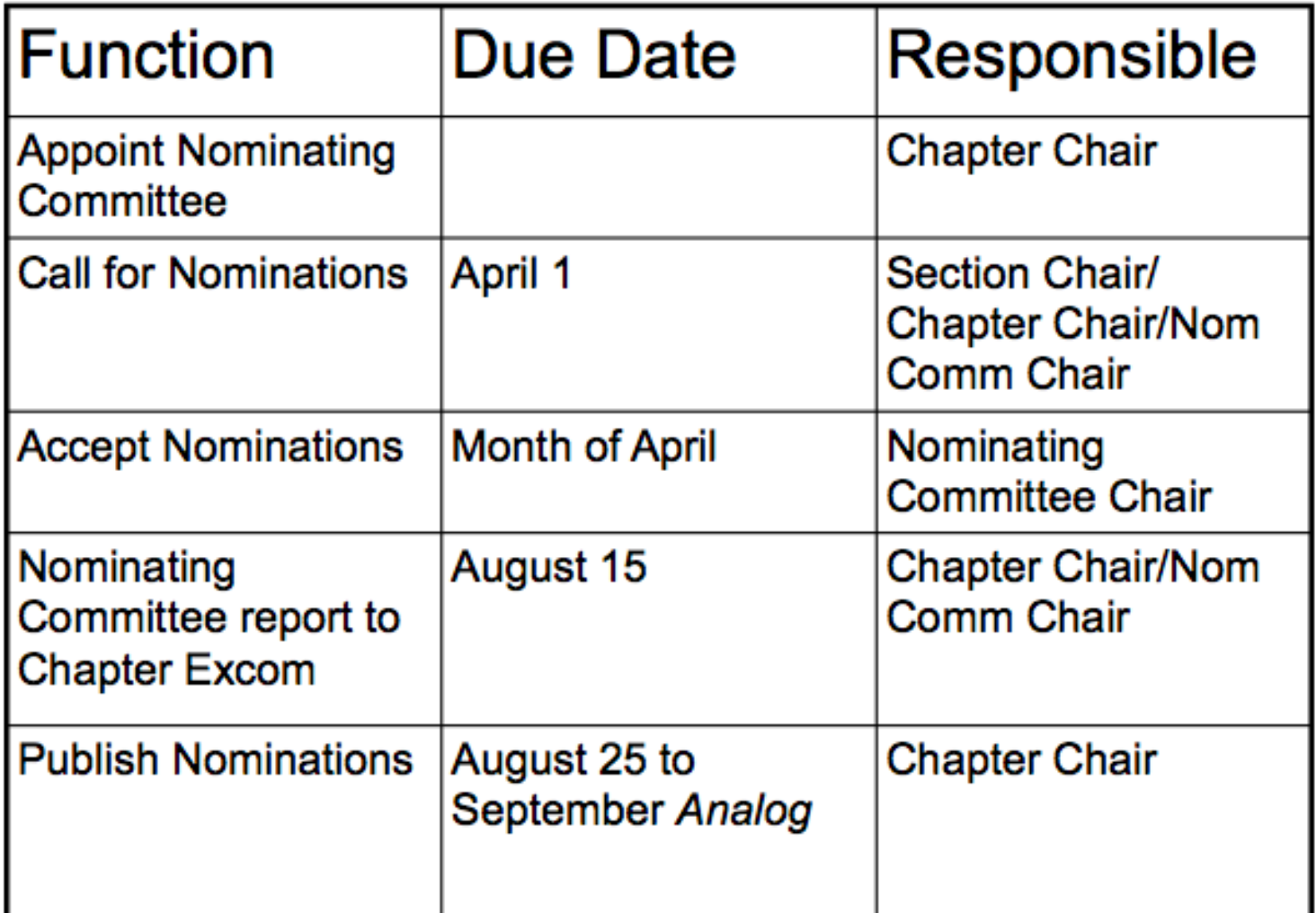

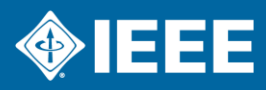

# **Election Timetable, Continued**

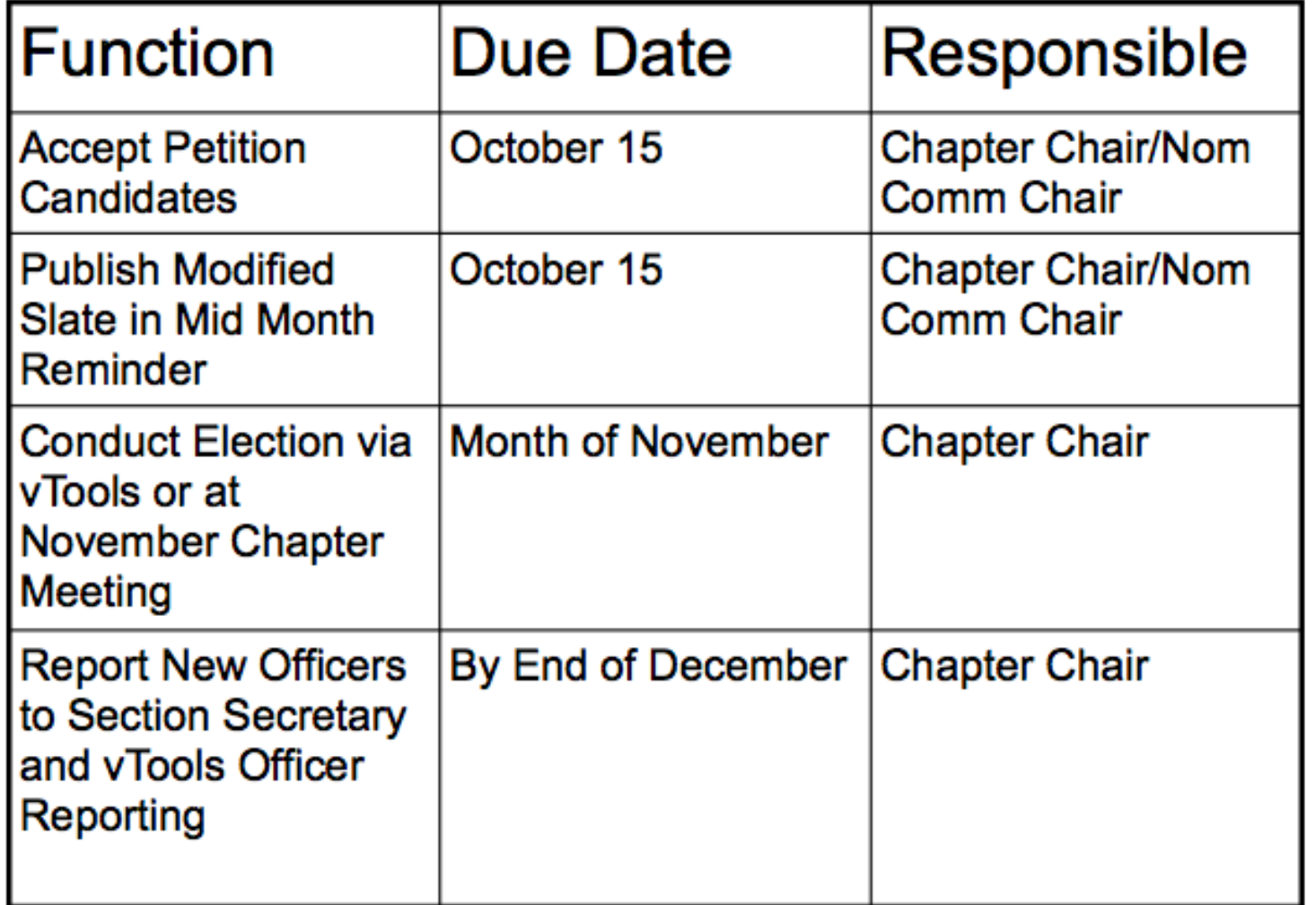

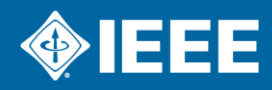

# **Chapter Finances**

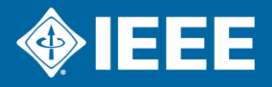

### **OU Analytics Overview**

*Ieee.org/SAMIEEE OR*

*https://mga.ieee.org/resources-operations/volunteer-tools/samieee*

- ▸SAMIEEE and the Section Vitality Dashboard have been replaced as of 30 May 2018. THEY ARE NO LONGER OPERATIONAL!
- ▸OU Analytics
	- Based in a business information tool called Tableau
	- 6 Individual Dashboards with various information
	- Most of the Section Vitality Dashboard has been migrated
- $\triangleright$  Additional training is available
- ▶ For questions: samieee@ieee.org

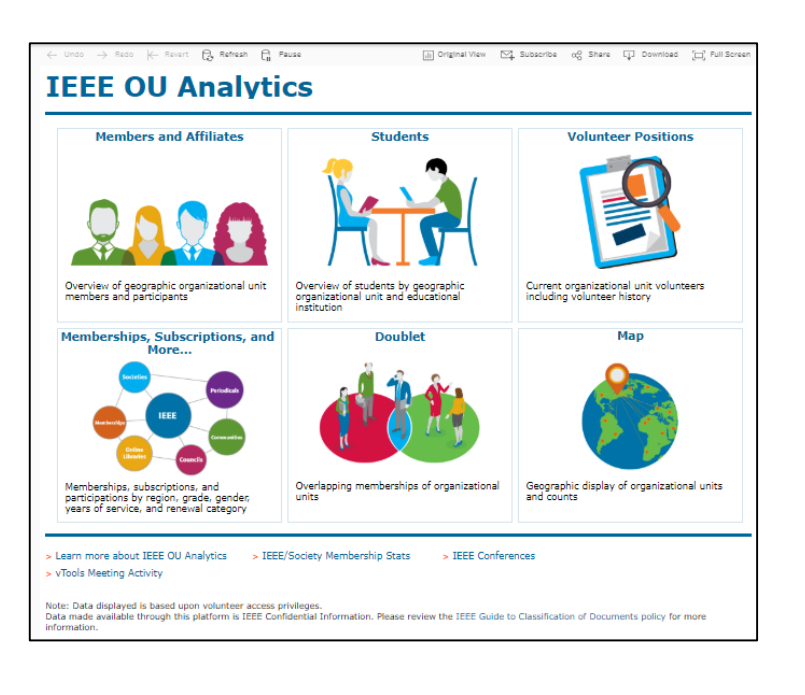

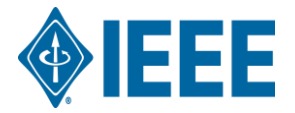

### **Dashboard 1: Members and Affiliates Dashboard**

*Main dashboard for chapter officers to get stats*

#### ▸This Dashboard provides:

- An overview of IEEE members, society affiliates, and SA members by their geographic organizational units.
- Count of members by Region, Council, Section and Subsection is
- ▸There are two tabs along the top:
	- Tab 1 contains the actual Dashboard
	- Tab 2 contains the member data
- ▸There are multiple visualizations:
	- Table of Count by Grade
	- Pie chart of Count by Gender
	- Bar graph for Count by Technology Focus Area
	- Bar graph for Count by Grade and Gender

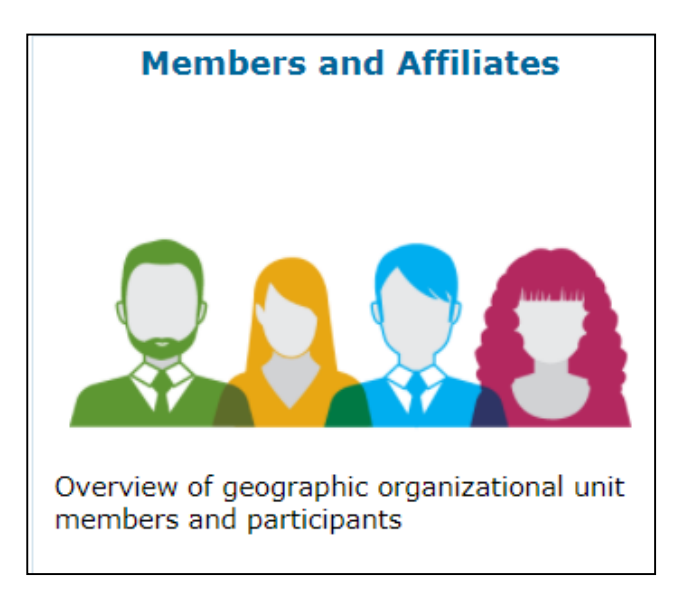

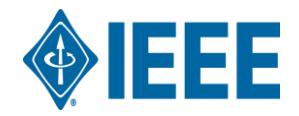

### **Dashboard 2: Members and Affiliates Dashboard**

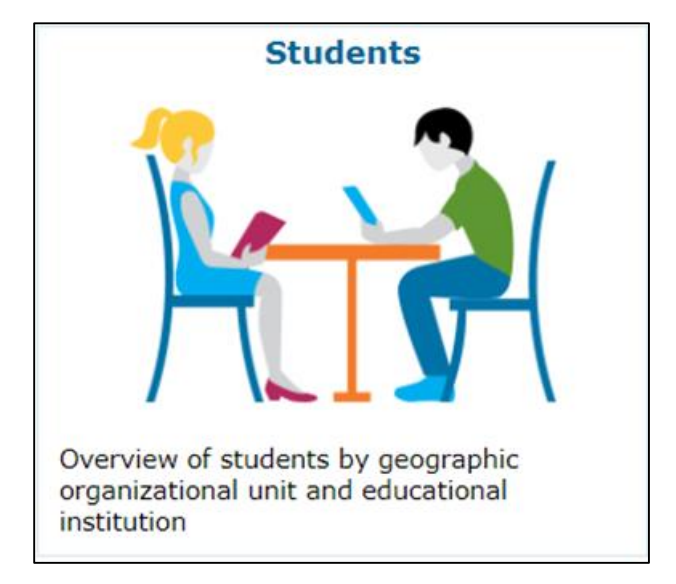

- ▸This Dashboard provides:
	- Information regarding members (any grade) attending educational institutions. Information is grouped by Region, Section and School.
	- Top level filtering on Region, Grade and IEEE Status.
- $\triangleright$  There are two dashboard tabs available:
	- Tab 1 contains the actual Dashboard
	- Tab 2 contains the individual member data
- ▸Available Data:
	- Student Counts by Section/School, Member Grade, Gender, Field of Study
	- "Student" view students attending school outside your Section, but reside there

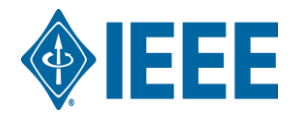

### **Dashboard 3: Volunteer Positions**

- $\triangleright$  There are two tabs and 1 link:
	- Tab 1 lists "all" current IEEE volunteer positions.
	- Tab 2 contains views by OU Type and Name for all related volunteer positions
	- The link lists all "past" volunteer positions recorded in the IEEE database.
- ▸Available Data:
	- Volunteer Count by Gender
	- Positions Vacant or Filled

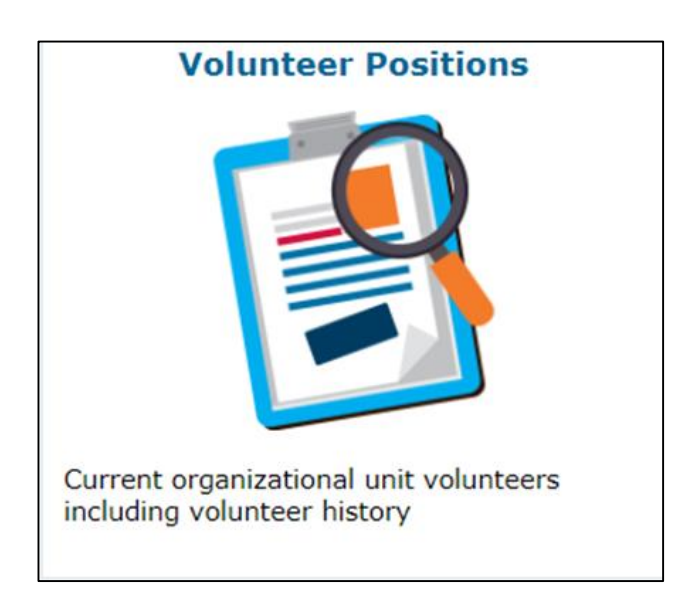

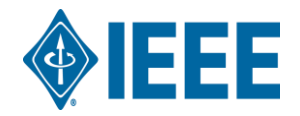

### **Dashboard 4: Memberships, Subscriptions, and More**

*Main dashboard for chapter officers to member contact data*

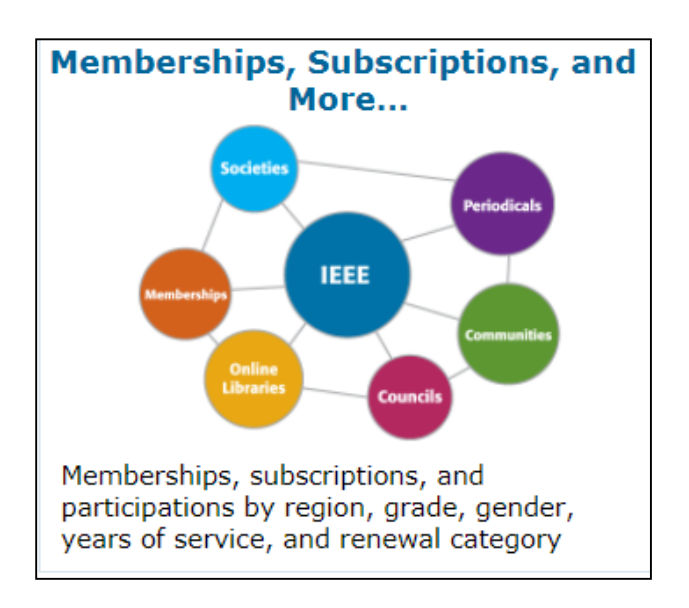

- ▸This Dashboard provides information for:
	- Other IEEE memberships
	- IEEE Subscriptions and participations
	- By region, grade, gender, years of service, and renewal category.
- ▶ Society, Council, Community, Chapter and Affinity Group users access information for their specific group using filter
- $\triangleright$  There are five (5) tab options available:
	- Product Dashboard
	- Product Summary by Region by Grade
	- Renewal Category Dashboard
	- Renewal Summary by Region by Grade
	- **Detail**

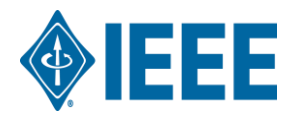

### **Dashboard 5: Doublet**

*For advanced users*

- ▸This dashboard only contains one view.
- ▶ Provides counts of overlapping memberships between:
	- IEEE memberships
	- Society memberships
	- IEEE Affinity Groups
	- Standards Association membership
- $\triangleright$  The table uses two filters:
	- Primary Membership(s)
	- Secondary Membership(s)

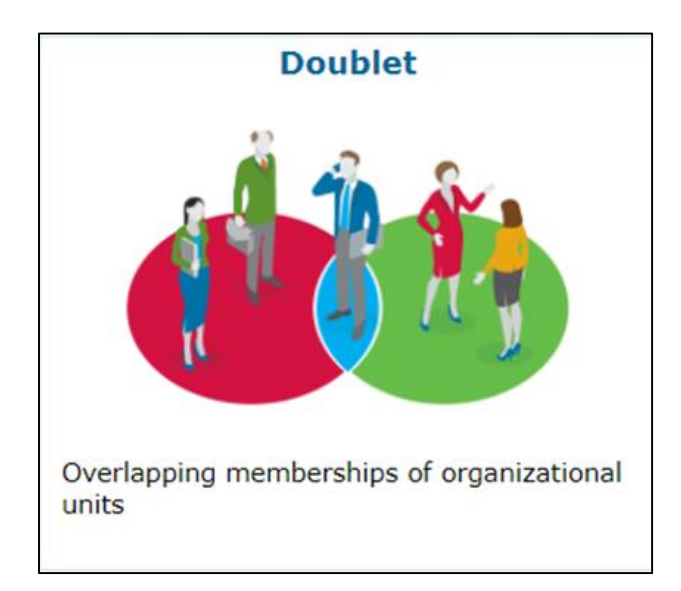

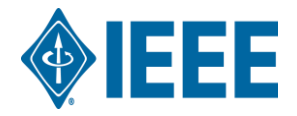

#### **Dashboard 6: Map**

Map

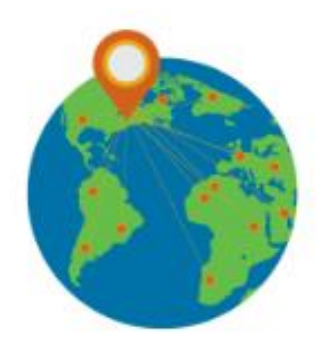

Geographic display of organizational units and counts

- ▸This Dashboard provides a geographic display of organizational units and counts.
- ▸There are 6 Tabs:
	- Region Summary
	- IEEE/Society Member Summary
	- Chapter Summary
	- Member Count by Chapter
	- Potential Chapters
	- Affinity Group Summary
	- Student Branch Summary

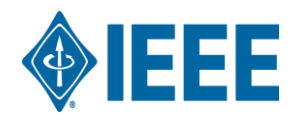

# **OU Analytics – Getting Member Data**

*How to get member lists, phone numbers, email addresses*

 $\mathcal{C}$ **Check the**   $\frac{1}{2}$  Apps  $\sum$  MSN  $\sum$  home.html# **Society of**  ◈IEEE  $O$  Search **interest**  $\leftarrow$  Undo  $\rightarrow$  Redo  $\leftarrow$  Revert  $\bigotimes_{\mathbb{Z}^n}$  Refresh  $\bigcap_{\mathbb{H}}$  Pause **IELS OU Analytics Membership You most**  This dashboard provides in . Refine data through filters or cl a visualization to view results and details . Hover over a visualization to display ith statistical facts. **likely will Product Type Product Na Region** Memberships  $(A||)$  $\sqrt{|\mathbf{A}||}$ **ONLY see**   $\sqrt{2}$  (All) **Summary by Prod Product Name** Region IEEE Antennas and Propagation Society Membership **the IEEE Broadcast Technology Society Membership IEEE** Aerospace and  $R3$ **Electronic Systems** IEEE Circuits and Systems Society Membership  $R5$ Society Membership **IEEE Communications Society Membership** Total IEEE Computational Intelligence Society Membership **society IEEE Antennas and**  $R2$ TEEE Computer Society Membership **Propagation Society**  $R<sub>4</sub>$ Membership **IEEE Consultants Network Membership**  $R<sub>5</sub>$ IEEE Consultants Network Membership Premium R6 √ IEEE Consumer Electronics Society Membership **you are a R8** IEEE Control Systems Society Membership Total **IEEE** Broadcast IEEE Education Society Membership  $R<sub>4</sub>$ **chapter Technology Society**  $-0.5$ Membership IEEE Electron Devices Society Membership R6 IEEE Electronics Packaging Society Membership R8 **of.**Total **IEEE Circuits and**  $R2$ IEEE Industrial Electronics Society Membership **Systems Society R5** IEEE Industry Applications Society Membership Membership **R6** IEEE Information Theory Society Membership Total IEEE Communications R1<br>Society Membership **IEEE Magnetics Society Membership** 

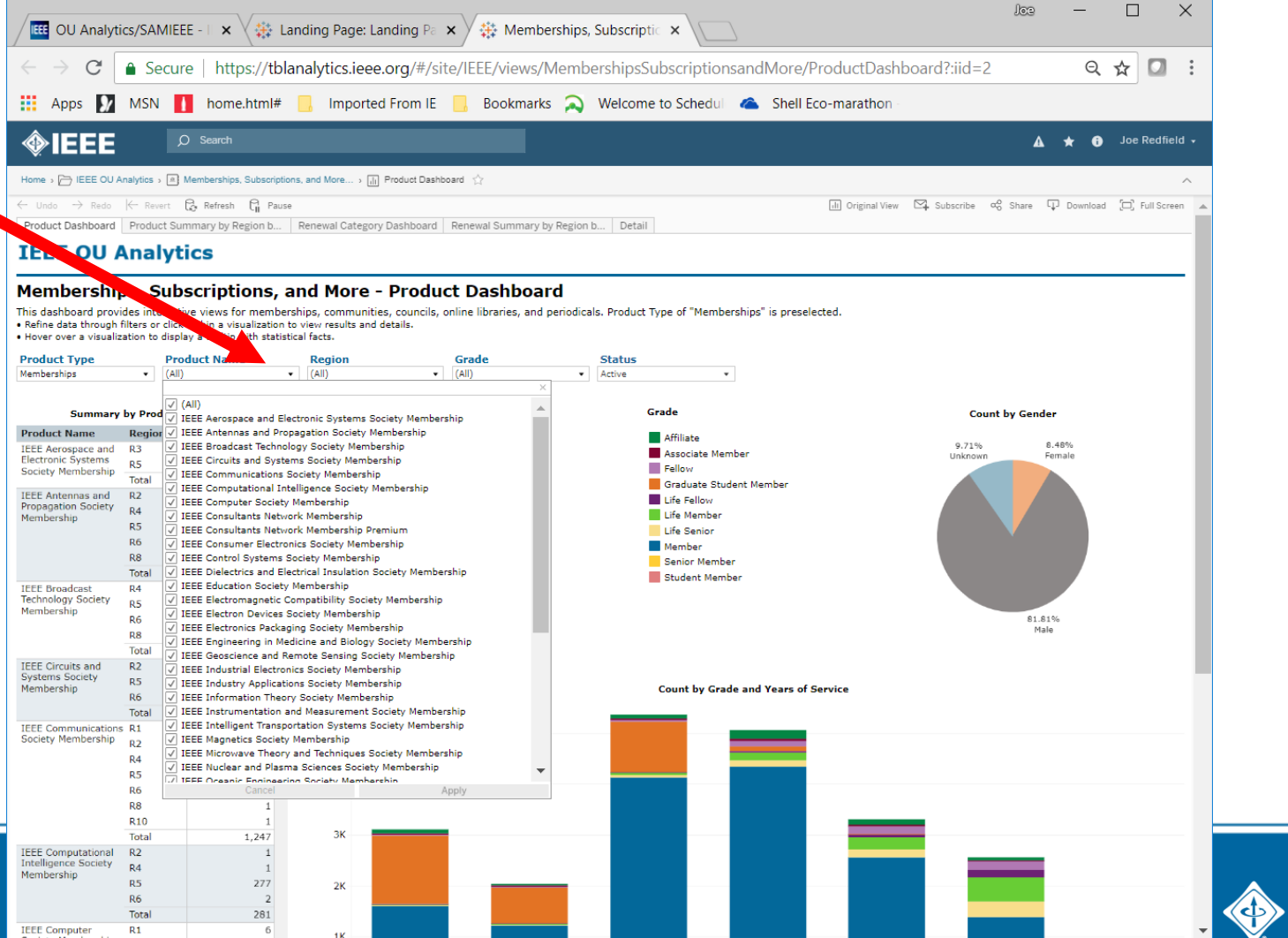

### **OU Analytics – Getting Member Data**

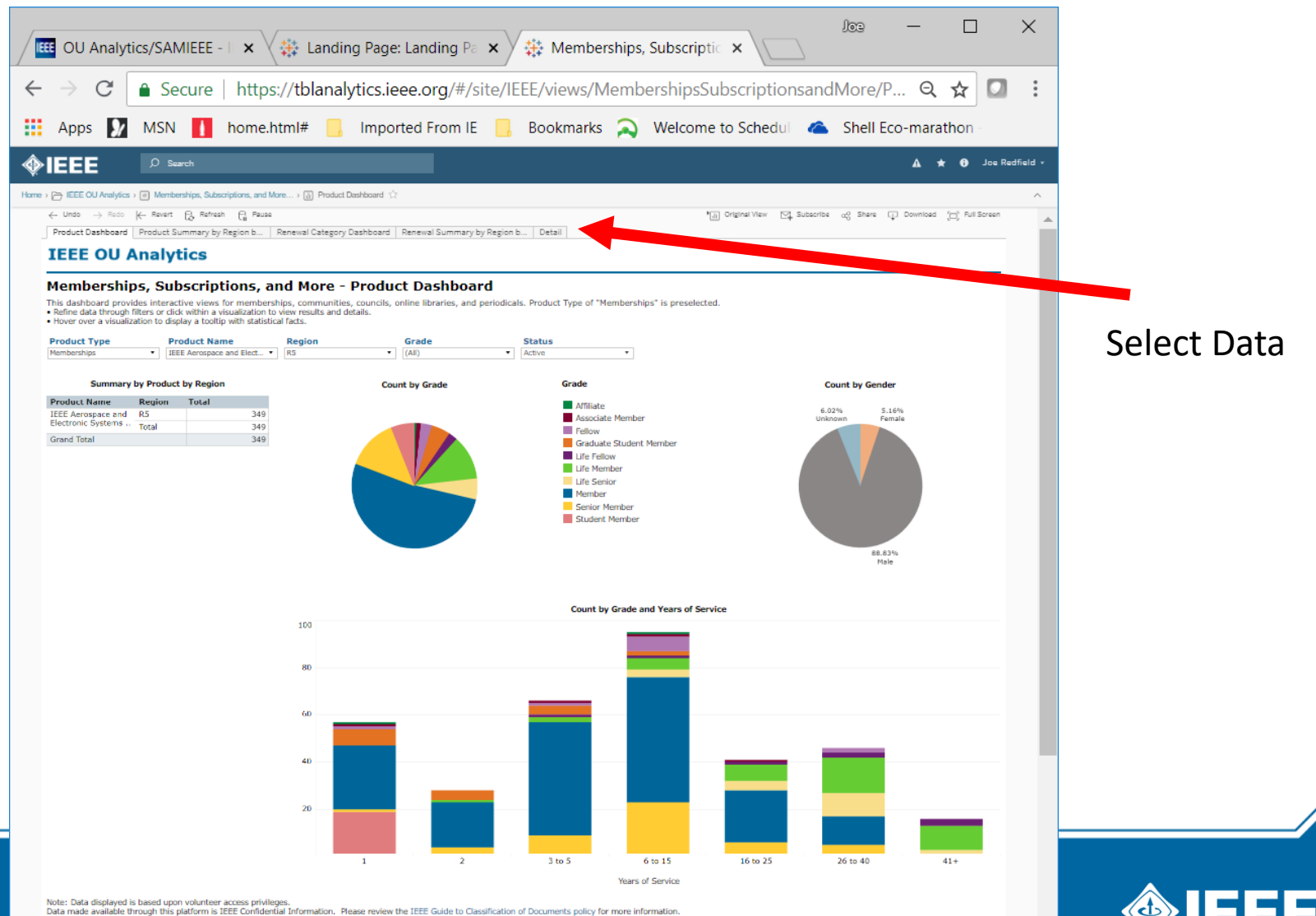

## **OU Analytics – Getting Member Data**

 $\Box$  $\times$ loe **IEEE** OU Analytics/SAMIEEE - III **Example 2** Landing Pa  $\times$   $\vee$ Memberships, Subscriptic X  $\times$ C A Secure | https://tblanalytics.ieee.org/#/site/IEEE/views/MembershipsSubscriptionsandMore/...  $\leftarrow$ Q ☆ o ₩ **MSN** Imported From IE Bookmarks Nelcome to Schedul & Shell Eco-marathon Apps M . . home.html# ◈IEEE  $\mathbf{A} \star \mathbf{\Theta}$  Joe Redfield Home > (-) IEEE OU Analytics > [a] Memberships, Subscriptions, and More... > [a] Detail (2) ← Undo → Redo |← Revert (-) Refresh (-) Pause "[A] Original View [C], Subscribe (a) Share [D] Download [C] Full Screen Product Dashboard | Product Summary by Region b... | Renewal Category Dashboard | Renewal Summary by Region b... | Detail must select **IEEE OU Analytics** "click" on Memberships, Subscriptions, and More - Detail This list provides details of the members/participants for memberships, communities, councils, online libraries, and periodicals. Memberships are preselected for you. - Refine data through filters and view results.<br>- Download options are available by dicking "Download" in the upper right cornel . Additional contact/member details are provided in the output. **Product Type Product Name** Grade Status Gender **Years of Service Renewal Category** EEE Aerospace and Electr... . R5  $-$  (AII) · Active  $-$  (AII)  $-$  (All) (AII) column, the **Member/Custome** Company/<br>Attention State/ ct Name **Last Name First Name Middle Name Email Address** Grade Gender City Work Number Renewal Category space and R5 Arkansa: 01259134 Rogers rogers@swbell.net Member **Little Rock AR USA** +1 800 245 4098 Rene column will Electronic Systems Section 40091956 Gentry **Brad** N bngentry@odysseyc., Member Male Maumelle AR 1194  $+1-800-257-23$  Renew Baton Rouge 93692994 sethchandler@gmail.. Member Male Slaughter LA **USA** +12256549340 First Year Renewed Chandler Seth E. Section Lamar Univ Beaum Senior<br>Member Male Elec Eng 41546166 Wang Ruha rwang@lamar.edu Beaumont **TX USA** Renew highlightedSection San +1 210 522 2095 Renew Central 00408336 Camargo Chris E chris\_camargo@sbc.. Member Male **TX USA** Antonio Texas Section 00956557 MOODIE **MYRON**  $\mathbf{L}$ mmoodie@ieee.org Male **TX** U<sub>5</sub>A +1 210 522 5557 Renew Marriban Res. Inst. Antonio Round<br>Rock 01215532 jfielding@caci.com +1 512 406 3609 Renew Fielding John **TX USA** rjohnson042@satx.r.. Life San<br>Antonio 01490283 Johnson Richard  $\mathbf{L}$ Male  $TX$ USA +210-828-3428 Renev Keysight Te<br>chnologies Austin debra\_jacobsen@ke.. Member Female 02168391 Debra M **TX USA** Renew Jacobsen Life<br>Member Male 02641496 Durusau A durusau@att.net TX. **USA** Renew Joseph Antonio w.downing@ieee.org Life San 04067914 Downing Walter  $\mathbf{D}$ Malle **TX** USA +1 210 522 3186 Renew antonio Southw 04748331 Charles nils.smith@ieee.org Senior Male +1 210 522 3685 Renew Smith Nils Research **TX USA** Antonio 04971016 Hestilow Travis  $\mathbf{J}$ hestilow@srcinc.com Member Male **USA** +1 210 582 2947 Renew **TX** Antonio henderson@arlut.ut.. Life Male 05530969 Henderson Terry  $\mathsf{L}$ Austin TX. **USA** +1 512 835 3363 Renew 06036867  $\overline{1}$ lonestar.hegedus@s.. Life Male San **TX** USA Renew **Hegedus** Daryl Antonio Senior<br>Member 07317019 Male  $TX$ **USA**  $+1$ <br>512-492-2709 Renew Viviani gly@tiac.net Bastrop

indelned disposed

Life

Mala

**TV** 

Accession

**HICA** 

Then select "Download, Crosstab"

The file will download as a CVS.

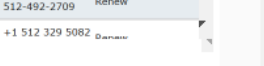

07567365

Data made available through this platform is IEEE Confidential Information. Please review the IEEE Guide to Classification of Documents policy for more information

Chode

Coringan

First you

the first

be

# **What is the GDPR?**

#### ▸**The General Data Protection Regulation (GDPR)**

- Intended to strengthen and unify data protection for all European Union (EU) citizens and individuals within the EU
- Instituted by the European Parliament, the Council of the European Union, and the European Commission
- ▸The GDPR's primary aim is to give control back to citizens and residents over their personal data.
- ▸Because of its extraterritorial aspects, international businesses will be impacted by the regulation

### **GDPR Went into effect 25 May 2018**

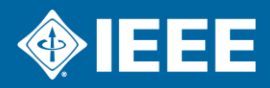

# **Who Does the GDPR Apply To?**

#### ▸GDPR applies to organizations:

- Established in the EU **or**
- Process the personal data of EU individuals, whether or not the organization was established in the EU
- IEEE meets these qualifications and is subject to GDPR
- ▸GDPR protects the personal data of individuals. Examples include:
	- Name
	- Photo
	- Email address
	- IP address

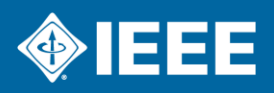

# **Why is Compliance Important?**

- ▸Organizations can be fined up to 4% of annual global turnover\* for breaching the GDPR or €20 Million, whichever is higher.
	- This is the maximum fine that can be imposed for the most serious infringements
	- e.g., deliberate violations, not having sufficient customer consent to process data, or violating the core of Privacy by Design concepts.
- ▸Regulatory agencies may also be permitted to enforce other penalties such as deletion of personal data and placing limitations on interactions with citizen of EU member states.
- ▸Individuals can be held personally liable if the data access and use policy is in place, but is blatantly disregarded

*\* Global Turnover/Revenue*

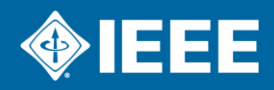

### **Where to start…**

*IEEE's GDPR Resources Page*

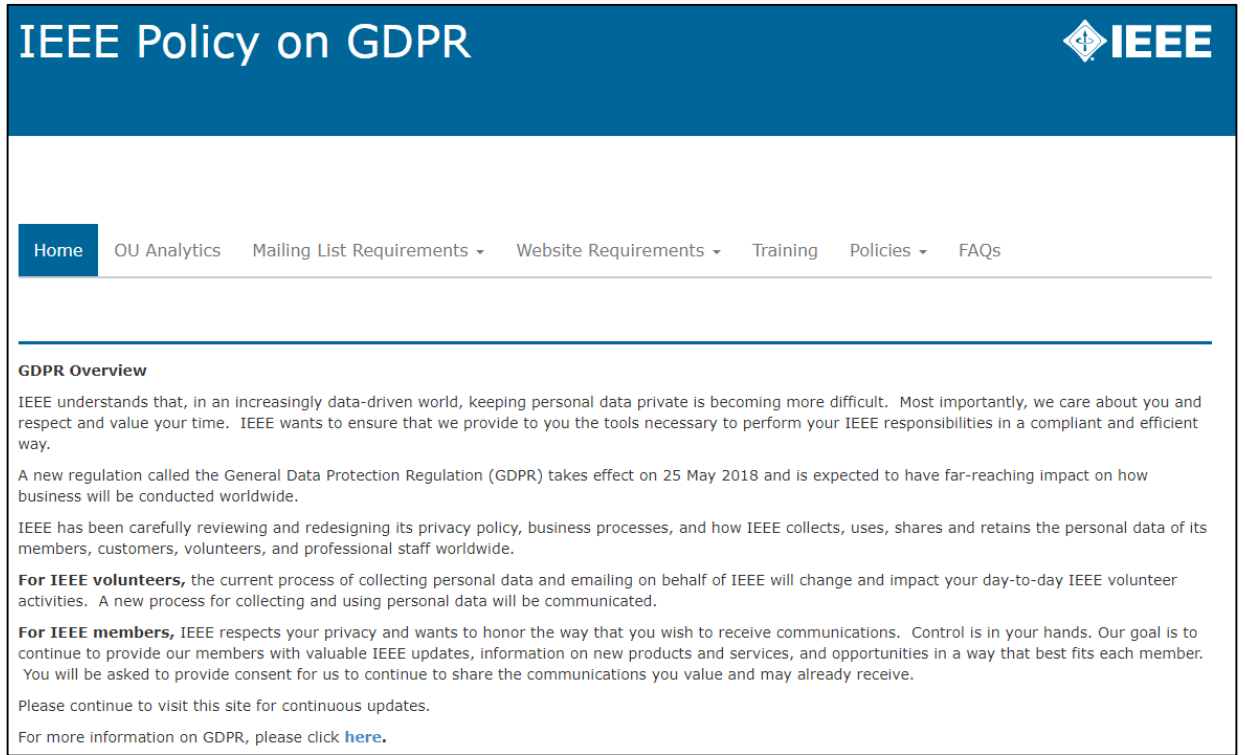

#### [sites.ieee.org/gdpr/](https://sites.ieee.org/gdpr/)

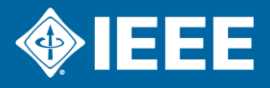

# **What Can You Do Now**

- ▸ALL IEEE volunteers must become knowledgeable on how to comply with the regulation
- ▶ If you are not using vTools eNotice, consider making the switch for your email communications.
	- eNotice will automatically apply all the necessary communication preferences thereby keeping you compliant with GDPR.
- ▶ If you are using ListServ, insure your list is managed, has a welcome message, and the opt-out text at the bottom of every Email.
- ▸Take the time to delete any old member lists you may have stored locally.

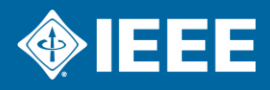

# **Our Request to You**

*GDPR FAQ*

*https://supportcenter.ieee.org/app/answers/detail/a\_id/3023/kw/gdpr*

- ▸Be engaged—this impacts all of IEEE including all partners that we work with
- ▸Ask questions (privacypolicy@ieee.org)
- ▶ Be alert for communications about GDPR (see FAQ)
- ▶ Be prepared to communicate and take action within your Chapter
- ▶ Be patient
- ▸Best practices for handling private data, consent and compliance language, internal operational changes etc…, for an association with our global reach, do not exist. They are being developed and will be available shortly.

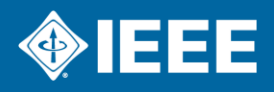

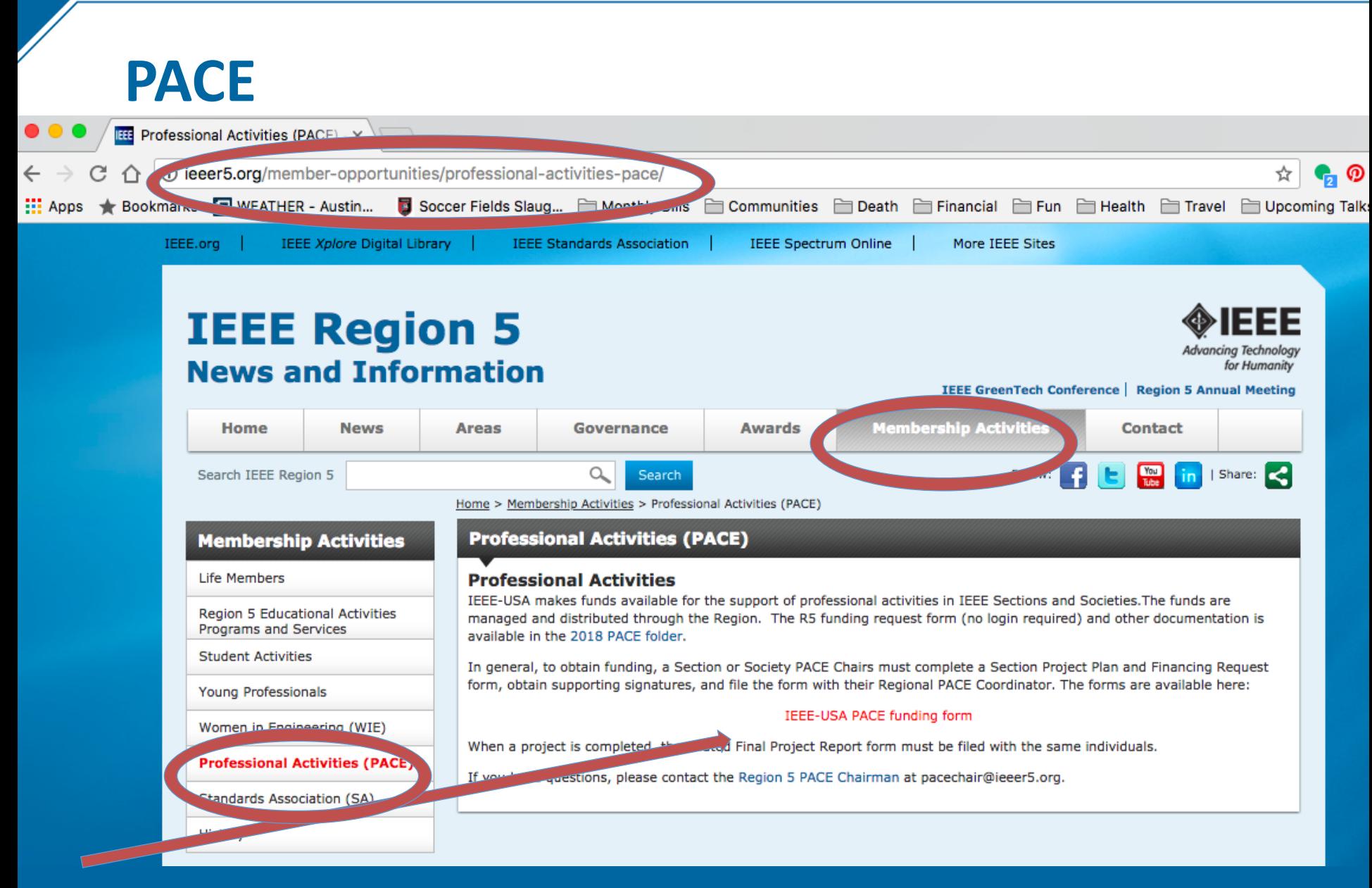

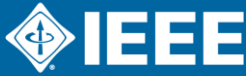

# **Examples of Chapter Professional Activities Programs**

- ▸Panel Sessions at Technical Meetings
- ▸Keynote Luncheon Speaker
- ▸Tutorials on Professional Topics
- ▸IEEE Day Event with a Speaker

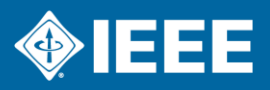

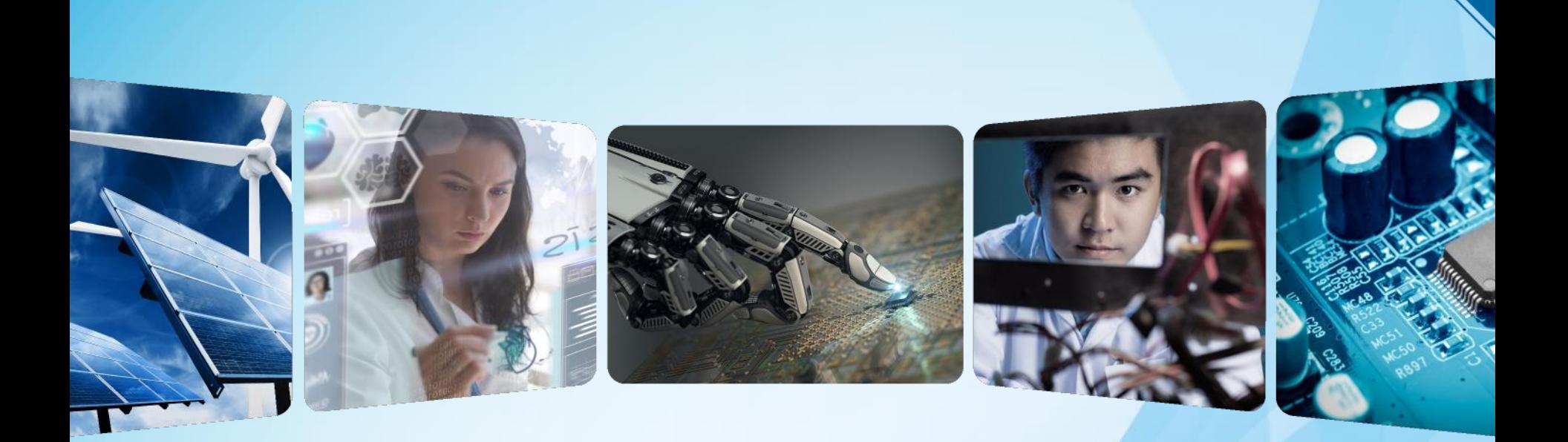

# **Thank You!**

*\* Access this training content via the [Central Texas Section Website](https://sites.ieee.org/ctx/)*

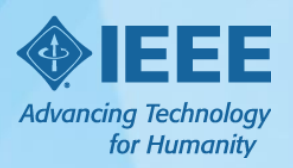